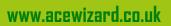

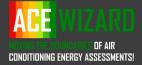

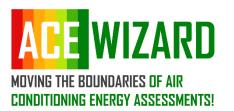

ACE Wizard Ltd 17B Somerset House Hussar Court Waterlooville Hampshire PO7 7SG

Telephone: 01420 446202

# **ACE Wizard User Guide**

How to for guide for all building owner users

#### **Revision 2.0**

Date: Tuesday, 17 October 2023

**Prepared for:** 

Maintenance Users Client Admin Roles Read Only User

MUCH MORE THAN JUST COMPLIANCE

ACE Wizard Ltd, Suite A, 17B Somerset House, Hussar Court Waterlooville, Hampshire PO7 7SG. Company Reg: 9291085. VAT No. 216 5999 71. TEL: 01420 446202

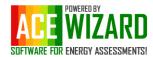

## Contents

| Access & Navigation                                  |
|------------------------------------------------------|
| User Access Details                                  |
| Different Client Users                               |
| System Navigation4                                   |
| Managing your Account & Profiles in ACE6             |
| Maintenance User Functions                           |
| Recording F-Gas & PPM Visits6                        |
| Adding Assets to a building/project10                |
| Adding AC Units & Chillers                           |
| Adding Internal AC Units12                           |
| Add AHUs & HRUs:                                     |
| Add Other Assets                                     |
| Amending Assets in a building/project15              |
| Import A/C Units:                                    |
| Running Data Reports & PPM / F-Gas Logbook Reports17 |
| Running Data Reports17                               |

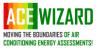

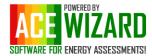

### Access & Navigation

ACE is available as a white labelled service with a firm specific URL, Colour Scheme and Logos replacing the default ACE schemes shown throughout this document. For all other users access to ACE Wizard is via the following URL; Log On (acewizard.co.uk)

| ACE WIZARD                                                                                                    | ACE WIZARD                                                 |
|----------------------------------------------------------------------------------------------------|------------------------------------------------------------|
| Partner Log-In Contact Us                                                                                                    |                                                            |
| Partner Log In / Customer Area                                                                                                    | Partner Log In                                             |
| Welcome to the ACE Wizard Log in area designed for our regular customers.                                                                                                    | Username                                                   |
| Here you can download our completed air conditioning reports, view the status of<br>each report and request additional quotes. This area keeps all of your reports in<br>one easy to view place, this section has the added bonus of a quick glance asset<br>register. Exabling on site engineers, facilities companies and building managers to<br>view the data of the installed systems on each of the sites they maintain. | Password<br>Log On                                         |
|                                                                                                    | Forgotten your Password? Click here to receive a reminder. |
|                                                                                                    | Forgotten your Username? Click here to receive a reminder. |
| Copyright 2017. All Rights Reserved.                                                                                                    | ACE WIZARD<br>SUFTWARE FOR ENERGY ASSESSMENTS              |

#### **User Access Details**

You will need a "Username / Partner Log In" and "Password" to access the system as shown. These have been provided below.

| Username:   | <br> |  |
|-------------|------|--|
|             |      |  |
| Password: _ | <br> |  |

#### **Different Client Users**

This document will primarily focus on the "Maintenance User" user role which allows a user to create, update, manage, records carried out on all systems recorded in a building (Project) for the purpose of capturing F-Gas and PPM visits in a project in ACE. The full list of client user roles in ACE includes.

- End User Read only access of all data recorded either by an Energy Assessor producing a building energy report through ACE Wizard or a Maintenance User managing F-gas and PPM system records for a building (projects) linked to the client. The End User can run F-Gas reports and database reports on specific systems in a building and across all systems on all projects linked to their account.
- Client Admin In addition to the End User role the Client Admin role allows the user to manage and maintain access to the client data in ACE.
- Assessment Firm Administrator Allow an Assessment Firm to review and manage multiple assessments across multiple assessors across their clients.
- Maintenance User in addition to the End User role the Maintenance role allows the user to add/remove/update system information on a site, and record/edit/delete F-Gas and PPM visit records for all asset types held in an ACE project.

The ACE Software is also a government approved TM44 Air Conditioning Energy inspection system to produce building energy compliance systems used by Energy Assessors across the UK and Ireland.

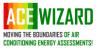

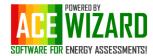

#### System Navigation

When you first log in to ACE, you will be asked to change your password, enter an email address for password & username recovery, accept the ACE Wizard Terms of Use and our Data Privacy Policy.

| Partner Log-In Contact Us                                                                                                    |                                                                                                    |
|----------------------------------------------------------------------------------------------------|----------------------------------------------------------------------------------------------------|
| User Information<br>Please enter all details to update your account information.                                                                              |                                                                                                    |
| Account Information for ACMEMaintenance                                                                                                    |                                                                                                    |
| Username (to log in to access your data)<br>ACMEMaintenance<br>First Name<br>Mike                                                                             | Please let us know how you would like us to contact you and for what. Your details will only be used by ACE Wizard based the consent you have given.    Email me when bug fixes and/or enhancements are released relevant to my user role in the ACE System |
| Surname<br>Engineer                                                                                                    | Email me when new services are available which may be of interest to me (maximum of one email a month)                                                                                                    |
| Email address (This is used only so you can recover your<br>password or user name, we will only contact you via this email if<br>you give us consent to do so | Email me a summary of the articles posted on the ACE user forum (maximum of 2 updates a month)                                                                                                    |
| Contact Number (This is used only to resolve support issues if you                                                                                            | <ul> <li>Call me when I need support on using ACE Wizard</li> <li>Call me when new services are available which may be of interest to me</li> </ul>                                                                                                    |
| have given us consent to do so)                                                                                                    | Access Expiry Date: Client ACME 1 - 31/12/2021, Client ACME 2 - 31/12/2021                                                                                                    |
| NEW Password (We can never see your password, in the event you can't recover your password we can only reset your account)                                    |                                                                                                    |
| Confirm NEW password                                                                                                    |                                                                                                    |
| Tick to confirm you have accepted our Data Privacy Policy Click here to view the Privacy Policy (opens in a new browser window) Save Details                  |                                                                                                    |

Once logged in, all users will land on the "Your Inspections" page, this page shows all projects (buildings) created in ACE.

| ontact | t Us  | You   | r Inspections Main | tenance | Data Reports Ad  | ministr | ation 🔹 😈  | Lo  | gout (ACMEN | laint | enance)      |    |            |             |              |
|--------|-------|-------|--------------------|---------|------------------|---------|------------|-----|-------------|-------|--------------|----|------------|-------------|--------------|
| CE     | Wiza  | ard . | Air Conditionin    | ig Ene  | ergy Inspections | - Yoi   | ur Inspec  | tio | ns          |       |              |    |            |             |              |
|        |       |       |                    |         |                  |         | Se         | arc | h for       |       |              | in | Any y      | <b>Q</b> Go | O Clear      |
|        | ld    | T     | Client             | T       | Site             | Ţ       | Inspec     | T   | Expires     | T     | Status       | 7  | View       |             |              |
| 0      | 12072 |       | Client ACME 1      |         | Sample Warehouse |         | 01/12/2020 |     | 30/11/2025  |       | Draft        |    | Recommenda | tions & Re  | eport PDFs   |
| 0      | 11787 |       | Client ACME 1      |         | Site B           |         | 14/09/2016 |     | 13/09/2021  |       | Client Owned |    | Recommenda | tions & Re  | eport PDFs   |
| 0      | 8628  |       | Client ACME 1      |         | Site A           |         | 29/07/2016 |     | 28/07/2021  |       | Client Owned |    | Recommenda | tions & Re  | eport PDFs   |
| H      |       | 1     | <b>F</b>           |         |                  |         |            |     |             |       |              |    |            | 1 -         | 3 of 3 items |

Note: the following image is taken from an assessor who is also administrator for an assessment firm.

The tabs displayed are.

- Contact Us shows ACE Wizard Ltd contact details for support services.
- Your Inspections Shows all project data which has been handed over to the client or building energy reports which are ready for review and are shown in "Draft".
- Data Reports Allows the user to run reports against all project data captured across all buildings including Asset Lists, F-gas Logbooks, System Energy Efficiency Report and many more.
- Administration Allows the user to manage their ACE account, and for the Client Administrator to manage user access.

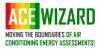

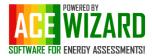

Throughout ACE, further information can be seen by clicking the "Expander Triangles" shown in the green square to expand the visible information displayed to the user. The "Recommendation & Report PDFs" button will also open the project to provide further information on the building including all system data which is being used for the F-Gas and PPM records and the energy recommendations (where an energy report has been completed).

| Contact | Us    | You  | r Inspections | Maintenance | Data Reports     | Administra | ation 🔹 😈  | Log | jout (ACMEMa | aint | enance)      |    |           |               |            |
|---------|-------|------|---------------|-------------|------------------|------------|------------|-----|--------------|------|--------------|----|-----------|---------------|------------|
| ACE     | Wiza  | rd . | Air Conditi   | oning Ene   | ergy Inspectio   | ns - You   | ur Inspect | tio | ns           |      |              |    |           |               |            |
|         |       |      |               |             |                  |            | Se         | arc | h for        |      |              | in | Any       | • Q, Go       | S Clear    |
|         | ld    | T    | Client        | T           | Site             | T          | Inspec     | T   | Expires      | T    | Status       | T  | View      |               |            |
| 0       | 12072 |      | Client ACME 1 |             | Sample Warehouse | •          | 01/12/2020 |     | 30/11/2025   |      | Draft        |    | Recomment | lations & Rej | port PDFs  |
| 0       | 11787 |      | Client ACME 1 |             | Site B           |            | 14/09/2016 |     | 13/09/2021   |      | Client Owned |    | Recomment | lations & Re  | port PDFs  |
| 0       | 8628  |      | Client ACME 1 |             | Site A           |            | 29/07/2016 |     | 28/07/2021   |      | Client Owned |    | Recommend | lations & Re  | oort PDFs  |
|         |       | 1    | <b>F</b>      |             |                  |            |            |     |              |      |              |    |           | 1 - 3         | of 3 items |

Users can use the "Expander Triangles" to drill into the building data for AC, AHUs, Other Assets, Internal Units (if entered) as well as review and print the recorded PPM and F-Gas visits.

| act Us |       |                  | Maintenance                               | Data Reports          | Administra               |                         | ogout (ACMEM | aintenance | )            |                        |                        |          |
|--------|-------|------------------|-------------------------------------------|-----------------------|--------------------------|-------------------------|--------------|------------|--------------|------------------------|------------------------|----------|
| E Wi   | zard  | Air Conditio     | ning Ener                                 | gy Inspectior         | ns - You                 | r Inspectio             | ons          |            |              |                        |                        |          |
|        |       |                  |                                           |                       |                          | Searc                   | h for        |            | in A         | ny                     | • Q Go                 | © Clea   |
| ld     | Ţ     | Client           | Ŧ                                         | Site                  | T                        | Inspec                  | T Expires    | ▼ Stat     | us 🍸 V       | liew                   |                        |          |
| 120    | 072   | Client ACME 1    | s                                         | Sample Warehouse      |                          | 01/12/2020              | 30/11/2025   | Draft      |              | Recomm                 | nendations & R<br>PDFs | eport    |
| 117    | 87    | Client ACME 1    | 5                                         | ite B                 |                          | 14/09/2016              | 13/09/2021   | Clien      | t Owned      | Recomm                 | nendations & R<br>PDFs | eport    |
|        | Recom | mendations Re    | port PDFs (3)                             | Report Summary        | ACUs                     | AHUs Of                 | ther Assets  | Rooms      | Time Zones   | Photos                 | Site Details           | ;        |
|        |       | Number of Sysies | Group                                     |                       | Average EEI              | Q, Go                   | © Clear      |            |              |                        |                        | •        |
|        | Syste | Asset I          | Unit Location                             | ▼ Area Serv           | ved                      | _                       | T Manufact   | urer/ Mode | I T Ou       | tput (k                | T Conditi              | <b>T</b> |
|        | 0     | 01 Chiller       | Chiller Compou                            | nd W/Wing Le          | cture Theat              | e and Meg Lab           | York YCSA    | -100-T-3B  | 0F 96        |                        | Reasonab               | le       |
|        |       | Details Ene      | rgy Usage 🛛 F                             | -Gas Log Book         | PPM Recor                | ds Internal (           | Jnits        |            |              |                        |                        |          |
|        |       |                  | rant Weight: 55<br>ent CO2: 97.6 t<br>07C | -                     | Serial Num<br>Required F | ber:<br>-Gas Visits per | Annum: 2     |            | Print Unit F | -Gas Log B             | ook                    |          |
|        |       | Date 🔻           | Engineer<br>Name                          | ▼ Maintena<br>Company | T<br>Com                 | ments                   |              |            |              | rigerant<br>noved (kg) | Next T<br>Action       |          |
|        |       |                  |                                           |                       |                          |                         | n completed: |            |              |                        |                        |          |

ACE Wizard Ltd, Suite A, 17B Somerset House, Hussar Court, Waterlooville, Hampshire, PO7 7SG

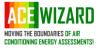

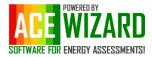

## Managing your Account & Profiles in ACE

A user can maintain and modify their Username, Password, Recovery Email, and marketing preferences by selecting the "My Account" from the "Administration" menu.

| ACE        | NIZARI      | ן                       |              |           |                     |                 | ACE WIZARD |
|------------|-------------|-------------------------|--------------|-----------|---------------------|-----------------|------------|
| Contact Us | Inspections | Your Inspections        | Data Reports | Lookups 🔻 | Administration •    | Ugout (CLGtest) |            |
| User Info  | rmation     |                         |              |           | Lodgement Profile   |                 |            |
|            |             | ate your account inforr | mation.      |           | Edit Insurance Deta | ails            |            |
| Account I  | nformation  | for CLGtest             |              |           | My Account          |                 |            |

## Maintenance User Functions

6

Thes instructions are also covered in a short training video on the ACE Wizard Website <u>How to record F-Gas Leak</u> tests and PPM visits in the ACE... | ACE Wizard

The "Maintenance" tab displays the data only on buildings which have a status of "Client Owned" as show below. At this level, access to building information is set as read only. To record maintenance visits, edit or add systems to a building, the maintenance user can do so by clicking the "Open" button for a building. When at least one leak tests for a site have been recorded, the "F-Gas Site Logbook" button will produce a live F-Gas Log book for a site/building.

| Contact                                                      | Us    | Your | Inspections | Maintenance | Data Reports | Help/Tools ▼ | Administration <b>v</b> | 😈 Logout (Maintenar | ceCompany123) |            |                |
|--------------------------------------------------------------|-------|------|-------------|-------------|--------------|--------------|-------------------------|---------------------|---------------|------------|----------------|
| ACE Wizard Air Conditioning Energy Inspections - Maintenance |       |      |             |             |              |              |                         |                     |               |            |                |
|                                                              |       |      |             |             |              |              | Search for              | in                  | Any           | ▼ Q, G0    | <b>⊘</b> Clear |
|                                                              | ld    | T    | Client      | T           | Site         | Ŧ            | Postcode                | Ŧ                   | Manage Site   | F-Gas      |                |
| 0                                                            | 11787 |      | Client ACME | 1           | Site B       |              | AB1 1BA                 |                     | Open Site     | F-Gas Site | Log Book       |
| 0                                                            | 8628  |      | Client ACME | 1           | Site A       |              | SA12 1BB                |                     | Open Site     | F-Gas Site | Log Book       |
| (H ( ) 1 ( ) H 1 - 2 of 2 items                              |       |      |             |             |              |              |                         |                     |               |            |                |

#### **Recording F-Gas & PPM Visits**

Open the building you wish to record visits against, the page will be opened on to the asset tab, select the asset type you want to record a visit against either, AC Units, Air Handling Units or Other Assets. (Page will default to AC Units). In this example we are recording a Visit for an AC Unit. Click the "Expander Triangle" for the AC Unit you wish to add a visit record for. Select the "Maintenance Log" tab and click "Record Visit" button.

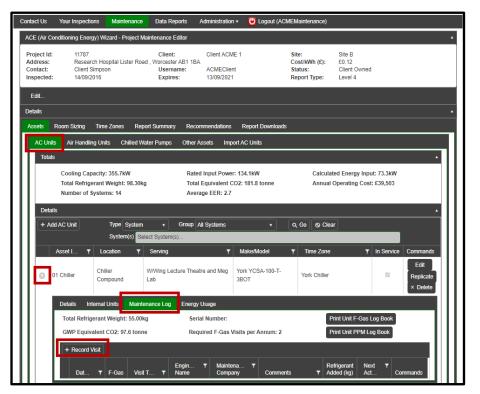

ACE Wizard Ltd, Suite A, 17B Somerset House, Hussar Court, Waterlooville, Hampshire, PO7 7SG

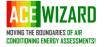

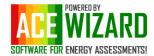

The Record Visit window will be shown as per the image below.

| E | dit                        |                    |                      |            |         |                         |              |                    | ×        |
|---|----------------------------|--------------------|----------------------|------------|---------|-------------------------|--------------|--------------------|----------|
|   | Syste                      | em 01 Ch           | niller               |            | ,       | Visit Date              | 12/03/20     | 21 🗎               |          |
|   | Serial I                   | No                 |                      |            | Engin   | eer Name                |              |                    | ]        |
|   | Locati                     | on Chille          | r Compound           |            | Mai     | ntenance                |              |                    | ]        |
|   | Servi                      | ng W/Wi<br>Meg I   | ng Lecture Th<br>Lab | eatre and  | Compa   | iny Name                |              |                    | ,        |
|   | Manufactur                 | rer York           |                      |            | F       | PPM Type                | Select a     | Log Type           | •        |
|   | Mod                        | iel YCSA           | \-100-T-3BOT         |            |         | Leak Test<br>ompleted   |              |                    |          |
|   | Ту                         | pe Air Co          | ooled Chiller        |            | F-Gas ( | Certifying              | Select a     | Certifying Body    | •        |
|   | Refrigera                  | ant R407           | с                    |            |         | Body                    |              | ,                  |          |
|   | Factory Charge (k          | ( <b>g</b> ) 55.00 |                      |            |         | ertificate<br>Number    |              |                    |          |
|   | Additional Charge (k       | ( <b>g)</b> 0.00   |                      |            |         | efrigerant              |              | ÷                  |          |
|   | Total Charge (k            | ( <b>g</b> ) 55.00 |                      |            | A       | dded (kg)               |              |                    |          |
|   | Equivalent CO2 (tonn       | ne) 97.6           |                      |            |         | efrigerant<br>oved (kg) |              | \$                 |          |
|   | F-Gas Leak Tests P<br>Annu |                    |                      |            | Bottle  | Serial No               |              |                    |          |
|   |                            |                    |                      |            | Next Ac | tion Date               |              | Ħ                  |          |
|   | Taalaa Qaasadadad          |                    |                      |            |         |                         |              |                    |          |
|   | Tasks Completed            | al Condon          | ser Cleaned          |            |         |                         | Inform       | al Coil(s) Cleaned |          |
|   | Refrigeration Pipewo       |                    |                      |            |         | Air Or                  |              | eratures Checked   |          |
|   |                            |                    | on Checked           |            |         |                         | -            | Settings Checked   |          |
|   | E                          | xternal Fa         | n Operation          |            |         |                         | System Ch    | ecked For Errors   |          |
|   | External Electrical        | Connectio          | ns Checked           |            | In      | ternal Elec             | ctrical Conn | ections Checked    |          |
|   | Corr                       | ect Operat         | ion Cooling          |            |         | C                       | ondensate    | Drain Runs Clear   |          |
|   |                            | •                  | tion Heating         |            | (       | Condensate              |              | Operate Correctly  |          |
|   |                            |                    | ar of Debris         |            |         |                         | All Surfa    | ices Wiped Clean   |          |
|   | Int                        | ernal Filter       | r(s) Cleaned         |            |         |                         |              |                    |          |
|   | Additional Comments        | \$                 |                      |            |         |                         |              |                    |          |
|   |                            |                    |                      |            |         |                         |              |                    |          |
| L |                            |                    |                      |            |         |                         |              | ✓ Update           | © Cancel |
| Г |                            |                    |                      |            |         |                         |              |                    |          |
| 0 | 01 Chiller                 |                    | W/Wing Lectu         | re Theatre | and Meg | York YCSA-              | 100-T-       | York Chiller       |          |

The screen will pull through the system details which is shown on the left.

Fill in the details on the righthand side. If the visit included an F-Gas leak test or gas added to a unit, tick the "F-Gas Leak Test Completed" box to activate the F-Gas record fields.

Note: The "Next Action Date" is not currently linked to any automatic updates but will appear in the F-Gas and PPM reports.

The common tasks completed as part of a maintenance visit can be selected by ticking the relevant tick box.

Additional engineers' comments is a free text field, any comments made in this box will appear with the visit record along with the ticked 'Tasks Completed'.

Note: The only mandatory field is the PPM Type which lists the visit type of 'PPM – Main, PPM Interim, Breakdown or Other' if you require more options please contact support@acewizard.co.uk

Edit

Once you have completed the form click update, all visit data will now show under the system you have recorded the visit against.

To replicate the visit record to all AC systems in the building click the "Replicated" button.

Note: Replicating a visit record of a system will only be replicated

Replicate × Delete Details Internal Units Maintenance Log Energy Usage Print Unit F-Gas Log Book Total Refrigerant Weight: 55.00kg Serial Number: GWP Equivalent CO2: 97.6 tonne Required F-Gas Visits per Annum: 2 Print Unit PPM Log Bool + Record Visit Ma Co Dat т F-Ga The following has been completed: External Condense to All AC Cleaned, External ACME AC/FM Mike Units 13/10/2021 0 13/03/2021 PPM - Main Fan Operation 0 Engineer Ltd Correct Operation 🖉 Edit Heating, Air On/Off × Dele Temperatures Checked, Cond.

to all systems of the same type, replicating a visit record for an AC Unit will not record the visit against and AHU or Other Asset.

ACE Wizard Ltd, Suite A, 17B Somerset House, Hussar Court, Waterlooville, Hampshire, PO7 7SG

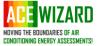

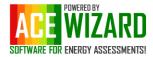

To record a visit for "Air Handling Units" or "Other Assets" click on the corresponding tab from the "Asset" Tab and click the expander triangle for a unit the visit will be recorded against, click on the "Maintenance Log" tab before finally clicking on the "Record Visit" button.

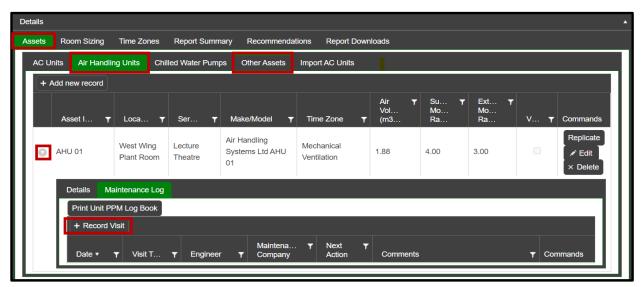

The Air Handling Unit record card shown below, contains common task associated with maintaining mechanical ventilation system. Any task not listed can be recorded in the additional comments box.

| Edit                 |                          |                  |                            | ×        |
|----------------------|--------------------------|------------------|----------------------------|----------|
| System               | AHU 01                   | Visit Date       | 13/03/2021                 |          |
| Location             | West Wing Plant Room     | Engineer Name    |                            |          |
| Serving              | Lecture Theatre          | Maintenance      |                            |          |
| Manufacturer         | Air Handling Systems Ltd | Company Name     | L                          |          |
| Model                | AHU 01                   | РРМ Туре         | Select a Log Type          | •        |
|                      |                          | Next Action Date | Ĩ                          |          |
| Tasks Completed      |                          |                  |                            |          |
| AHU Correct          | Operaton Checked         |                  | Inverter(s) Checked        |          |
| AF                   | HU Filters Checked       | C                | ondensate Drains Run Clear |          |
|                      | ecked and Cleaned        |                  | Thermal Insulation Checked |          |
| AHU Heating Coil Che | _                        |                  | AHU Controls Checked       |          |
|                      | Operation Checked        | Da               | amper(s) Operation Checked |          |
|                      | Operation Checked        |                  | Filter Gauge(s) Checked    |          |
| Fan Dr               | rive Belts Checked       |                  |                            |          |
| Additional Comments  |                          |                  |                            | 1        |
|                      |                          |                  | ✓ Update                   | S Cancel |

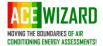

ACE Wizard Ltd, Suite A, 17B Somerset House, Hussar Court, Waterlooville, Hampshire, PO7 7SG

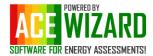

The record visit card for "Other Assets" is shown below, as "Other Assets" can contain refrigerant, these systems may require leak tests and will appear in the F-Gas Logbook & Refrigerant/GWP reports only if a system has been set up with refrigerant. (see how to add or update "Other Assets")

| Edit                          |                                         |     |                              |                                             | ×     |
|-------------------------------|-----------------------------------------|-----|------------------------------|---------------------------------------------|-------|
| System                        | ASHP01                                  |     | Visit Date                   | 13/03/2021                                  |       |
| Serial No                     | 1212CV4A9700022                         | 26  | Engineer Name                |                                             |       |
| Location                      | Underfloor Heating                      | ССТ | Maintenance                  |                                             |       |
| Serving                       | Roof                                    |     | Company Name                 |                                             |       |
| Manufacturer                  | Delonghi                                |     | PPM Type                     | Select a Log Type                           | •     |
| Model                         | MICS - N/S 0152FF                       | -   | F-Gas Leak Test<br>Completed |                                             |       |
| Туре                          | Air Source Heat Pu                      | mp  |                              |                                             |       |
| Refrigerant                   | R410A                                   |     | F-Gas Certifying<br>Body     | Select a Certifying Body                    | •     |
| Factory Charge (kg)           | 13.30                                   |     | F-Gas Certificate            |                                             |       |
| Additional Charge (kg)        | 0.00                                    |     | Unique Number                |                                             |       |
| Total Charge (kg)             | 13.30                                   |     | Refrigerant<br>Added (kg)    | \$                                          |       |
| Equivalent CO2 (tonne)        | 27.8                                    |     | Refrigerant                  |                                             |       |
| F-Gas Leak Tests Per<br>Annum | 1                                       |     | Removed (kg)                 |                                             |       |
| Amum                          |                                         |     | Bottle Serial No             |                                             |       |
|                               |                                         |     | Next Action Date             |                                             |       |
| Tasks Completed               |                                         |     |                              |                                             |       |
| Cold Room (                   | Condition Checked                       |     | External Elect               | rical Connections Checked                   |       |
|                               | (s) Coil(s) Cleaned                     |     | Internal Elect               | rical Connections Checked                   |       |
|                               | tor Col(s) Cleaned                      |     |                              | ndensate Drain Runs Clear                   |       |
|                               | peratures Checked                       |     | Cond                         | denser Area Clear of Debris                 |       |
|                               | Operation Checked                       |     |                              | All Surfaces Wiped Clean                    |       |
| -                             | Sontroller Checked<br>st Heater Checked |     |                              | Running Amps Checked<br>Extract Fan Cleaned |       |
| Refrigeration Pipework (      |                                         |     |                              | Impeller Cleaned                            |       |
|                               | nsulation Checked                       |     | Inverter                     | Checked Correct Operation                   |       |
| Exte                          | rnal Fan Operation                      |     |                              | System Checked For Errors                   |       |
| Additional Comments           |                                         |     |                              |                                             | //    |
|                               |                                         |     |                              | ✓ Update                                    | Cance |

ACE Wizard Ltd, Suite A, 17B Somerset House, Hussar Court, Waterlooville, Hampshire, PO7 7SG

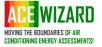

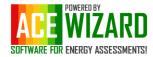

#### Adding Assets to a building/project

Assets can only be added to a building by a Maintenance User, there are 3 main asset types each with their own tab and one subcategory asset type under AC Units, these are:

- AC Units Air Conditioning Condensers including Chillers, Splits, VRF/V, CRAC, CCUs and DX condensers serving Air Handling Units
  - o Internal Unit Used to record the internal evaporators linked to an external AC unit.
- Air Handling Units Heat Recovery Units such as VAMs and Lossnay type systems and Fresh/heated or cooled Mechanical Ventilation Systems (AHUs).
- Other Assets All other assets not covered in the categories above such as Boilers or Air Source Heat Pumps

#### Adding AC Units & Chillers

ACE has a database of over 25,000 AC/Chiller systems available to make adding new assets easier. To add an asset, click the "Add Unit" button in any of the Asset tabs (AC Asset shown below) – a training video is also available via the following link Adding an AC Unit in ACE Wizard | ACE Wizard.

| Details                                         |                                    |                                                                                       | *                                              |
|-------------------------------------------------|------------------------------------|---------------------------------------------------------------------------------------|------------------------------------------------|
| Assets Room Sizing Time Zones Report Summary    | y Recommendations Report Downloads |                                                                                       |                                                |
| AC Units Air Handling Units Chilled Water Pumps | Other Assets Import AC Units       |                                                                                       |                                                |
| Totals                                          |                                    |                                                                                       |                                                |
|                                                 |                                    |                                                                                       |                                                |
| Cooling Capacity: 355.7kW                       | Rated Input Power: 134.1kW         | Add AC Unit                                                                           |                                                |
| Total Refrigerant Weight: 98.30kg               | Total Equivalent CO2: 181.8 tonne  | Add AC Unit                                                                           |                                                |
| Number of Systems: 14                           | Average EER: 2.7                   | AC Unit                                                                               | Unit Details                                   |
| Details                                         |                                    | Asset ID                                                                              | Manufacturer                                   |
| + Add AC Unit Type System •                     | Group All Systems                  | AC 01                                                                                 | Mitsubishi                                     |
| System(s) Select System(                        | s)                                 | Location                                                                              | Model                                          |
| Asset I T Location T Serving                    | ▼ Make/Model                       | roof                                                                                  | MUZ-GE25VA                                     |
|                                                 |                                    | Area Served                                                                           | System Type                                    |
| The AC Unit page split in to "AC Unit"          | <b>C</b> <i>i</i>                  | server                                                                                | Single Split 🔹                                 |
| populating the data on the left-hand sid        | de.                                | Override for Sizing:                                                                  | Refrigerant                                    |
| Asset ID – Please use a unique name fo          | r each system on a site such       | Mitsubishi                                                                            | Additional                                     |
| as your current asset tag or label the ur       | ,                                  | Make/Model                                                                            | Refrigerant Refrigerant<br>Weight Weight       |
|                                                 |                                    | Mitsubishi MUZ-GE25VA                                                                 | 0.80                                           |
| Location – Is the area the external unit        | is sited such as 'Roof'            | Time Zone                                                                             | Cooling Heating<br>Capacity (kW) Capacity (kW) |
| Serving – If a room already exists in the       | project this can be selected       | Comfort Cooling  Approximate Install Year                                             | 2.50 3.20                                      |
| via the drop down, if not, type the room        |                                    | E Date Lookup                                                                         | Cooling Input Heating Input                    |
|                                                 |                                    | Condition                                                                             | (kW) (kW)                                      |
| Manufacturer – Start to type the man            | ufacturer in the box and all       | Good 👻                                                                                | Cooling EER Heating COP                        |
| possible selection options will appear          |                                    | Condition Additional Description                                                      | 4.60 \$                                        |
| Alternatively, if you know the Mode             |                                    | None •                                                                                | Cooling ESEER Heating ESCOP                    |
| Make/Model field. ACE will start to sea         |                                    | Serial Number<br>PU300DNSJ                                                            |                                                |
| you type, once selected the "Unit Detail        | s" section will populate with      | In Service:                                                                           | Part Load Capability:                          |
| the known system data. Note: If there i         | is no matching system in the       | Server/Process Room:                                                                  | Submit for Review:                             |
| database, please follow the instructions        | s on the next page.                |                                                                                       |                                                |
| Time Zone – Select any option which be          | est fits the type of operation     | Capacity Control Inverters                                                            |                                                |
|                                                 |                                    | Capacity Control Description                                                          |                                                |
| Approximate Age & Condition – State             | -                                  | The system is installed with inverter tech<br>speed systems as the inverter will modu |                                                |
| and general, if unknown please type             | -                                  | match cooling load requirements.                                                      |                                                |
| please select an option from the drop-          |                                    |                                                                                       | 10                                             |
| Additional Description is not required to       | o be filled in)                    |                                                                                       |                                                |
|                                                 |                                    | Save and Exit Save and Continue                                                       | Save and Replicate Cancel                      |
|                                                 |                                    |                                                                                       |                                                |
|                                                 |                                    |                                                                                       |                                                |

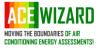

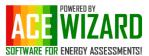

Serial Number – The serial number of the unit if known.

All details on the "Unit Details" side of the above image can be edited to align with the information found on site.

**EER/SEER/COP/SCOP & Capacity Control** – ACE Wizard will automatically populate these fields using the ACE system database. If the data is not known, these fields can be left blank.

Unit Details (Data Confirmed) – Indicates the system energy and refrigerant data has been confirmed by ACE Wizard against manufactures data.

**Systems not in ACE Wizard database** – When adding systems which are not in the database, select any system from the same manufacture and amend the "Unit Details" data on the right-hand side manually.

if you do not know the refrigerant weight for a system, you have the option to leave this field blank however this will mean the F-gas logbook will not show the system GWP.

## Note: You can also learn how to add systems not in the ACE database by clicking the following link. Adding an AC unit which is not in the ACE Wizard database | ACE Wizard

You are now ready to save the system, if you have no more systems to add click "Save & Exit", to enter a new system from scratch click "Save & Continue", to enter a similar or identical system click "Save & Replicate". Replicating will duplicate the AC unit and most of the references, remember to change the condition, age, location, or room served if you need to on this replicated system. You will also see when you replicate a system the "Asset ID" name has a suffix of "001". This is to prevent an asset ID being used more than one for each building.

Once an asset list has been completed, at the top of the page you will see a search/filter system where you can filter the A/C systems by various categories such as time zone, area served, refrigerant type, manufacturer, and system type.

| AC Unit                                                                                                    | Unit Details          |                       |
|----------------------------------------------------------------------------------------------------|-----------------------|-----------------------|
| Asset ID                                                                                                    | Manufacturer          |                       |
| AC 01                                                                                                    | Mitsubishi            |                       |
| Location                                                                                                    | Model                 |                       |
| roof                                                                                                    | MUZ-GE25VA            |                       |
| Area Served                                                                                                    | System Type           |                       |
| server                                                                                                    | Single Split          |                       |
| Override for Sizing:                                                                                                 | Refrigerant           |                       |
| Manufacturer                                                                                                    | R410A                 |                       |
| Mitsubishi                                                                                                    |                       | Additional            |
| Make/Model                                                                                                    | Refrigerant<br>Weight | Refrigerant<br>Weight |
| Mitsubishi MUZ-GE25VA                                                                                                | 0.80                  | \$                    |
| Time Zone                                                                                                    | Cooling               | Heating               |
| Comfort Cooling                                                                                                    | Capacity (kW)         | Capacity (kW)         |
| Approximate Install Year                                                                                             | 2.50                  | 3.20                  |
| Date Lookup                                                                                                    | Cooling Input<br>(kW) | Heating Input<br>(kW) |
| Condition                                                                                                    | 0.50                  | \$                    |
| Good 🔹                                                                                                    | Cooling EER           | Heating COP           |
| Condition Additional Description                                                                                     | 4.60                  |                       |
| None 🔻                                                                                                    | Cooling ESEEF         | R Heating ESCO        |
| Serial Number                                                                                                    | \$                    | 1                     |
| PU300DNSJ                                                                                                    | Part Load Capa        | bility: 🗹             |
| In Service: 🗹                                                                                                    | Data Confirmed        |                       |
| Server/Process Room:                                                                                                 | Submit for Revie      | ew: 🖸                 |
| Capacity Control Inverters<br>Capacity Control Description                                                           | •                     |                       |
| The system is installed with inverter t<br>speed systems as the inverter will mo<br>match cooling load requirements. |                       |                       |

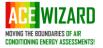

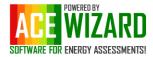

#### Adding Internal AC Units

Select the AC Unit you wish to link the internal unit to and click the expander triangle shown below, click on the 'Internal Unit' Tab and then click the 'Add new record' button.

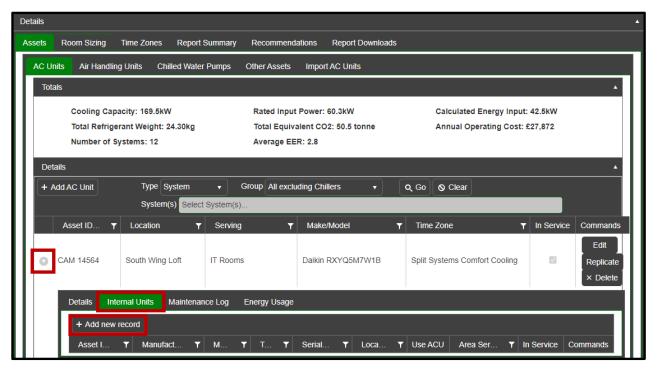

The page will pull through the core details from the external AC asset the internal unit is being linked to, these fields can be changed if required.

Once the internal asst data has been filled in click update to save the record. Or click Update & Replicate if there are multiple internals of the same model linked the external AC Unit.

| Edit                     | ×                              |
|--------------------------|--------------------------------|
| Asset ID                 |                                |
| Manufacturer             | Daikin                         |
| Model                    |                                |
| Туре                     | Select an Internal Unit Type 🔹 |
| Serial Number            |                                |
| Location                 | IT Rooms                       |
| Use ACU Room<br>Details  |                                |
| Approx Year<br>Installed | 2005                           |
| In Service               |                                |
| ✓ Update                 | ✓ Update & Replicate           |

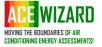

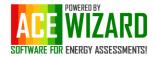

#### Add AHUs & HRUs:

If there is mechanical ventilation at site, add this data next by selecting "Air Handling Units" tab and click "Add New Record" button.

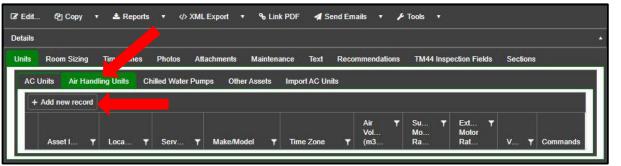

As with the A/C Unit please create a unique system name for each AHU system recorded, most fields are then completed manually.

Enter the system 'Location' such as roof and 'Area Served' such as First Floor Offices.

The "Area Type" drop down menu has a list of the most common areas with the estimated required air changes per hour.

ACE has a small database of HRUs (Heat Recovery Units). Input the manufacturer and start typing the model number, for example, Manufacturer: Mitsubishi. Model: LGH-100RS2-E2, it will fill in the data for you.

When adding an AHU, if the boxes labelled "Speed Controlled/VSD" (Variable Speed Drive) is ticked then you are indicating the system has a method of "Air Speed Control" on either the supply or extract motors.

| AHU 01                         |                                                                                                    |                                                                                                    |
|--------------------------------|----------------------------------------------------------------------------------------------------|----------------------------------------------------------------------------------------------------|
| Roof Plant                     | Area Served                                                                                                    | office                                                                                                    |
| Offices [6-10 ACH/hr]          | *                                                                                                    |                                                                                                    |
| Trane                          | Model (if<br>required)                                                                                                    |                                                                                                    |
| 2001                           | Time Zone                                                                                                    | Mechanical Ventilation                                                                                                    |
| 5.60                           | Extract Air<br>Volume (m3/s)<br>(if required)                                                                                                    |                                                                                                    |
| 15.00                          | Supply Speed<br>Controlled/VSD                                                                                                    |                                                                                                    |
| 7.50                           | Extract Speed<br>Controlled/VSD                                                                                                    | 2                                                                                                    |
| 70                             | Heat Recovery                                                                                                    | Re-circulation Dampers •                                                                                                    |
| Central mechanical ventilation | (in 🔻 Building Age                                                                                                    | Pre-2010 🔻                                                                                                    |
|                                | Data Confirmed                                                                                                    | 0                                                                                                    |
| 2016 - 3360                    | SFP (W/(I/s))                                                                                                    | 2.81                                                                                                    |
| 2.20                           |                                                                                                    |                                                                                                    |
|                                | Roof Plant         Offices [6-10 ACH/hr]         Trane         2001         5.60         15.00         7.50         70         *         Central mechanical ventilation         2016 - 3360 | Roof Plant <ul> <li>Area Served</li> <li>Offices [6-10 ACH/hr]</li> <li>Trane</li> <li>Model (if required)</li> </ul> 2001         Time Zone           5.60 <ul> <li>Extract Air Volume (m3/s) (if required)</li> <li>15.00</li> <li>Supply Speed Controlled/VSD</li> <li>Extract Speed Controlled/VSD</li> <li>To</li> <li>Heat Recovery</li> <li>Central mechanical ventilation (in •</li> <li>Building Age</li> <li>Data Confirmed</li> <li>2016 - 3360</li> <li>SFP (W/(l/s))</li> </ul> |

Note: How to add an AHU/HRU to an ACE project is available by clicking the following link, Adding an AHU or an HRU to an ACE project | ACE Wizard

#### Add Other Assets

Click on the 'Add new record' from the 'Other Assets' tab.

| Contact Us                                        | Your Inspections                                   | Maintenance        | Data Reports                                             | Administration •                          | Ucgout (ACMEMaintenance)                          |                                            |   |
|---------------------------------------------------|----------------------------------------------------|--------------------|----------------------------------------------------------|-------------------------------------------|---------------------------------------------------|--------------------------------------------|---|
| ACE (Air Co                                       | onditioning Energy) W                              | izard - Project Ma | aintenance Editor                                        |                                           |                                                   |                                            |   |
| Project Id:<br>Address:<br>Contact:<br>Inspected: | 11787<br>Research Ho<br>Client Simps<br>14/09/2016 | 1                  | Client:<br>1, Worcester AB1 1BA<br>Username:<br>Expires: | Client ACME 1<br>ACMEClient<br>13/09/2021 | Site:<br>Cost/kWh (£):<br>Status:<br>Report Type: | Site B<br>£0.12<br>Client Owned<br>Level 4 |   |
| Edit                                              |                                                    |                    |                                                          |                                           |                                                   |                                            |   |
| Details                                           |                                                    |                    |                                                          |                                           |                                                   |                                            | • |
| Assets                                            | Room Sizing Time                                   | Zones Repo         | rt Summary Recon                                         | nmendations R                             | eport Downloads                                   |                                            |   |
| AC Unit                                           | s Air Handling Uni                                 | ts Chilled Wa      | ter Pumps Other A                                        | ssets Import AC                           | C Units                                           |                                            |   |
| + Add                                             | I new record                                       |                    |                                                          |                                           |                                                   |                                            |   |

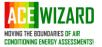

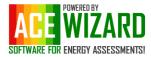

As with all assets, assign a unique Asset ID and then select the 'Asset Type', to increase the asset type options please email <u>support@acewizard.co.uk</u> with your request. If the manufacture does not appear in the drop down list you can simply type the name you wish to enter.

If the 'Other Asset' contains F-Gas which you wish to show on your F-Gas log book please tick the 'Contains Refrigerant Gas' box, this will enable the Refrigerant fields to be filled in.

Once you have filled in the page click 'update'.

| Edit                      |                     |                                  | ×                  |
|---------------------------|---------------------|----------------------------------|--------------------|
| Asset ID                  |                     | Contains<br>Refrigerant Gas      |                    |
| Туре                      | Select Type         | Refrigerant                      | No Refrigerant     |
| Room                      | <b></b>             | -<br>Refrigerant Weight          | 0.00               |
| Location in<br>Room       |                     | (kg)                             | V.00               |
| Manufacturer              |                     | Additional<br>Refrigerant Weight | 0.00               |
|                           | Select Manufacturer | (kg)                             |                    |
| Model                     |                     | Notes                            |                    |
| Approx. Year<br>Installed |                     |                                  |                    |
| Serial Number             |                     |                                  |                    |
| kW Input                  | <b>*</b>            |                                  | li li              |
| In Service                | 2                   |                                  |                    |
|                           |                     |                                  |                    |
|                           |                     |                                  | ✓ Update  S Cancel |

Note: It is not currently possible to create a Project/Building under the Maintenance User Role. To create a new Building record please email <u>support@acewizard.co.uk</u>. With the Building Name & Address.

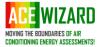

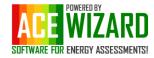

#### Amending Assets in a building/project

15

All assets can be edited by a Maintenance User, there are 3 main asset types each with their own tab and one subcategory asset type.

- AC Units Air Conditioning Condensers including Chillers, Splits, VRF/V, CRAC, CCUs and DX condensers serving Air Handling Units
  - o Internal Unit Used to record the internal evaporators linked to an external AC unit.
- Air Handling Units Heat Recovery Units such as VAMs and Lossnay type systems and Fresh/heated or cooled Mechanical Ventilation Systems (AHUs).
- Other Assets All other assets not covered in the categories above such as Boilers or Air Source Heat Pumps

To edit an asset, click on the "Maintenance" tab and click the "Open" button for the building you wish to amend the asset on.

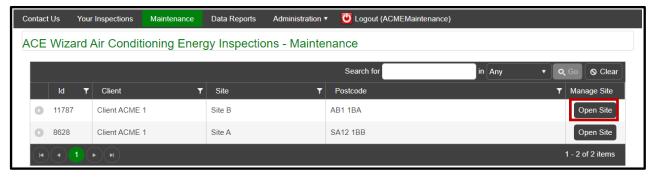

Select the "Asset Type" and click the "Edit" button of the asset you wish to edit. *Note: to edit the internal unit linked to an AC system click on the "Expander Triangle" of the asset.* 

| ssets F  | Room Sizing | Time Zones Repo                                         | ort Summary   | Recommen                                | dations I  | Report Downloads         |         |                                           |        |            |                               |
|----------|-------------|---------------------------------------------------------|---------------|-----------------------------------------|------------|--------------------------|---------|-------------------------------------------|--------|------------|-------------------------------|
| AC Units | Air Handlin | ng Units Chilled Wa                                     | ter Pumps     | Other Assets                            | Import A   | C Units                  |         |                                           |        |            |                               |
| Totals   |             |                                                         |               |                                         |            |                          |         |                                           |        |            | •                             |
|          |             | oacity: 237.8kW<br>erant Weight: 88.10kg<br>Systems: 19 |               | Rated Inpu<br>Total Equiv<br>Average El | alent CO2: | 2.6kW<br>178.9 tonne     |         | alculated Energy Ir<br>nnual Operating Co |        |            |                               |
| Details  | 5           |                                                         |               |                                         |            |                          |         |                                           |        |            |                               |
| + Add    | I AC Unit   | Type System                                             | •             | Group All Sys                           | tems       | •                        | Q, Go ( | S Clear                                   |        |            |                               |
|          |             | System(s) Sel                                           | ect System(s) |                                         |            |                          |         |                                           |        |            |                               |
|          | Asset I 🔻   | Location                                                | T             | Serving                                 | T          | Make/Model               | т       | Time Zone                                 | T      | In Service | Commands                      |
|          | C 01456     | Basement Car Park                                       |               | Forensic Lab                            | Level 2    | Daikin RXS50F2V          | '1B     | Comfort Cooling                           |        |            | Edit<br>Replicate<br>× Delete |
|          | Details In  | ternal Units Mainter                                    | nance Log     | Energy Usage                            |            |                          |         |                                           |        |            |                               |
|          | + Add new   | record                                                  |               |                                         |            |                          |         |                                           |        |            |                               |
|          | Asset I     | ▼ Manufact                                              | ▼ M           | ▼ T ▼                                   | Serial     | ▼ Loca ▼                 | Use ACI | J Area Ser                                | r In S | Service Co | mmands                        |
|          | INT-01      | Daikin                                                  | XXX-XXXX-     | Cassette                                | XXX-XXXX-  | Forensic<br>Lab Level 2. |         | Forensic Lab<br>Level 2                   |        |            | ✓ Edit                        |

All fields can be amended in the same way a unit is added, once you have made the required changes click 'Save/Update'. Assets can also be deleted; however, you are not able to recover a deleted asset and any linked records including Internal Units and PPM/F-Gas Visit Records will also be deleted.

ACE Wizard Ltd, Suite A, 17B Somerset House, Hussar Court, Waterlooville, Hampshire, PO7 7SG

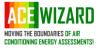

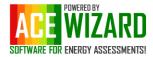

Air H

#### Import A/C Units:

If there are no assets recorded for a building, ACE allows the external AC Units to be uploaded to prepopulate the core AC unit data as possible.

Under the "Tools" tab you can download an empty asset list for excel. This can be used on mobile phones or tablets to enable the assessor to complete an asset list while on site, in some cases it may be quicker to complete the asset list during the site visit.

| Attachments Maintenance Text<br>umps Other Assets Import AC L |          | M44 Inspection Fields Sec                                                                                                    | lions      |
|---------------------------------------------------------------|----------|----------------------------------------------------------------------------------------------------|------------|
| umps Other Assets Import AC U                                 | Units    |                                                                                                    |            |
|                                                               |          |                                                                                                    |            |
|                                                               |          |                                                                                                    |            |
|                                                               |          |                                                                                                    |            |
| T Model                                                       | T Errors | Varnings                                                                                                    | ▼ Commands |
|                                                               |          | Y         Model         Y         Errors         Y           No data found. Use the Import button to load data.         Y         Y |            |

See completed example spreadsheet:

| A        | В        | С           | D            | E              | F         | G            | н    | 1           | J         | K          | L        | M         | N         | 0             | P                    |
|----------|----------|-------------|--------------|----------------|-----------|--------------|------|-------------|-----------|------------|----------|-----------|-----------|---------------|----------------------|
| Asset ID | Location | Area Served | Manufacturer | Model          | Serial    | System Type  | Year | Refrig Type | Refrig Wt | Add Ref Wt | Gen Cond | Coll Cond | Pipe Cond | In<br>Service | Other Notes          |
| AC 01    | Roof     | Office      | Mitsubishi   | PUHZ-ZRP100VKA | 2233ZU000 | Single Split | 2001 | R410A       | 5.6       |            | Good     | Good      | Good      | Yes           | Leaves rear of coils |
| AC 02    | Roof     | Office      | Mitsubishi   | PUHZ-ZRP100VKA | 2233ZU001 | Single Split | 2002 | R410A       | 6.6       |            | Good     | Good      | Good      | Yes           | Leaves rear of coils |
| AC 03    | Roof     | Office      | Mitsubishi   | PUHZ-ZRP100VKA | 2233ZU002 | Single Split | 2003 | R410A       | 7.6       |            | Good     | Good      | Good      | Yes           | Leaves rear of coils |
| AC 04    | Roof     | Office      | Mitsubishi   | PUHZ-ZRP100VKA | 2233ZU003 | Single Split | 2004 | R410A       | 8.6       |            | Good     | Good      | Good      | Yes           | Leaves rear of coils |
| AC 05    | Roof     | Office      | Mitsubishi   | PUHZ-ZRP100VKA | 2233ZU004 | Single Split | 2005 | R410A       | 9.6       |            | Good     | Good      | Good      | Yes           | Leaves rear of coils |
| AC 06    | Roof     | Office      | Mitsubishi   | PUHZ-ZRP100VKA | 2233ZU005 | Single Split | 2006 | R410A       | 10.6      |            | Good     | Good      | Good      | Yes           | Leaves rear of coils |
|          |          |             |              |                |           |              |      |             |           |            |          |           |           |               |                      |
|          |          |             |              |                |           |              |      |             |           |            |          |           |           |               |                      |
| )        |          |             |              |                |           |              |      |             |           |            |          |           |           |               |                      |

Once the excel asset list has been completed, save the asset list as a ".CSV" (CSV Comma Delimited) file on your computer. Next click "+ Load CSV File" in ACE under the Import AC Units tab, this will load the asset list and will display any errors or warnings you may have. From here you can edit the systems before importing into the project.

Note: Any errors within the asset list must be corrected before you can import these systems. Warnings do not have to be amended; however, it is recommended you double check these to ensure the data is correct. In the case below the refrigerant weights differ from the database figures.

| + Load CSV Fi + Import Data |              |                |                 |                                                       |                                           |  |  |  |  |  |  |
|-----------------------------|--------------|----------------|-----------------|-------------------------------------------------------|-------------------------------------------|--|--|--|--|--|--|
| Asset ID 🔺 🔻                | Manufacturer | Y Model Y      | Errors <b>T</b> | Warnings                                              | T Commands                                |  |  |  |  |  |  |
| AC 02                       | Mitsubishi   | PUHZ-ZRP100VKA | None            | Refrigerant Weights don't match 6.60 (Database 5.00)  | <ul><li>✓ Edit</li><li>× Delete</li></ul> |  |  |  |  |  |  |
| AC 03                       | Mitsubishi   | PUHZ-ZRP100VKA | None            | Refrigerant Weights don't match 7.60 (Database 5.00)  | <ul><li>✓ Edit</li><li>× Delete</li></ul> |  |  |  |  |  |  |
| AC 04                       | Mitsubishi   | PUHZ-ZRP100VKA | None            | Refrigerant Weights don't match 8.60 (Database 5.00)  | <ul><li>✓ Edit</li><li>× Delete</li></ul> |  |  |  |  |  |  |
| AC 05                       | Mitsubishi   | PUHZ-ZRP100VKA | None            | Refrigerant Weights don't match 9.60 (Database 5.00)  | <ul><li>✓ Edit</li><li>× Delete</li></ul> |  |  |  |  |  |  |
| AC 06                       | Mitsubishi   | PUHZ-ZRP100VKA | None            | Refrigerant Weights don't match 10.60 (Database 5.00) | <ul><li>✓ Edit</li><li>× Delete</li></ul> |  |  |  |  |  |  |
| AC 07                       | Mitsubishi   | PUHZ-ZRP100VKA | None            | Refrigerant Weights don't match 5.60 (Database 5.00)  | 🖍 Edit                                    |  |  |  |  |  |  |

Once you are happy with the asset list and any errors have been amended then click "+ Import Data" and this will populate the A/C Units asset list within ACE. It is worth noting that ACE will assign all the A/C units to the first comfort cooling time zone.

ACE Wizard Ltd, Suite A, 17B Somerset House, Hussar Court, Waterlooville, Hampshire, PO7 7SG

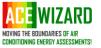

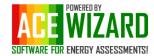

#### Running Data Reports & PPM / F-Gas Logbook Reports

There are 2 types of pre-configured reports available to users in ACE Wizard, these can be split in to 2 categories.

- Data Reports which compiles data from all projects/buildings and can be exported in the Excel. Many of these reports relate to the governments mandatory TM44 Air Conditioning Energy Inspections for buildings in the UK with cooling systems installed with a combined cooling capacity of 12kW. These inspections are required every 5 years and the data reports in ACE allow for firms to extract the data capture during these energy assessments to help identify energy saving opportunities to help improve their carbon emissions.
- F-Gas & PPM Logbooks These provide PDF output of the visits and leak tests on a building or systems within a building.

#### **Running Data Reports**

There are 11 preconfigured database reports these are,

- > AHU Data Shows the energy performance data including Specific Fan Power of AHUs installed.
- Areas & System Sizing Highlights where systems are potentially under or oversized for the area served by the systems. (Data will only show on sites which have had a TM44 Air Conditioning Energy Inspection)
- Asset List A full single or multi building report of all assets recorded in a building.
- Reports by Expiry Date Shows the renewal date of the building TM44 Air Conditioning Energy Certificate (Data will only show on sites which have had a TM44 Air Conditioning Energy Inspection)
- F-Gas Site Logbook Displays the last leak test carried out on all systems recorded in the software, can be run across single or multiple buildings.
- Refrigerant, GWP & F-Gas Data Displays data of all systems recorded in ACE use in an F-Gas logbook and to see the total
- System Energy Efficiency Rating
- Recommendations (Energy and cost saving data will only display if the ACE Advanced Energy report has been completed)
- > AHU Data
- Areas & System Sizing
- Operational Cost (Energy and cost saving data will only display if the ACE Advanced Energy report has been completed)
- Key findings Report.

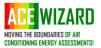